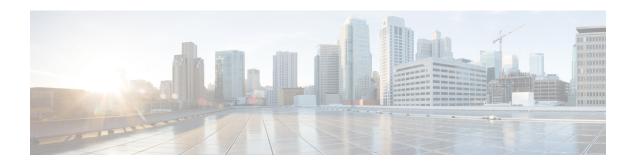

# **Configuring High Availability**

This chapter contains the following sections:

- Information About High Availability, page 1
- System-Control Services, page 3
- Cisco VSG HA Pairs, page 4
- Cisco VSG HA Pair Failover, page 6
- Cisco VSG HA Guidelines and Limitations, page 6
- Changing the Cisco VSG Role, page 6
- Configuring a Failover, page 8
- · Assigning IDs to HA Pairs, page 11
- Pairing a Second Cisco VSG with an Active Cisco VSG, page 11
- Replacing the Standby Cisco VSG in an HA Pair, page 14
- Replacing the Active Cisco VSG in an HA Pair, page 14
- Verifying the HA Status, page 15

# **Information About High Availability**

Cisco VSG HA is a subset of the Cisco NX-OS HA. Redundancy or HA is provided by one active Cisco VSG and one standby Cisco VSG. The active Cisco VSG runs and controls all the system applications. Applications are started and initialized in standby mode on the standby Cisco VSG as they are synchronized and updated on the active Cisco VSG. When a failover occurs, the standby Cisco VSG takes over for the active Cisco VSG. The following HA features minimize or prevent traffic disruption in the event of a failure:

- Redundancy—HA pairing of devices
- Isolation of processes—Software component isolation
- Supervisor and Cisco VSG failover—HA pairing of the active/standby Cisco VSG

The following figure shows the Cisco VSG HA model.

Figure 1: Cisco VSG High Availability

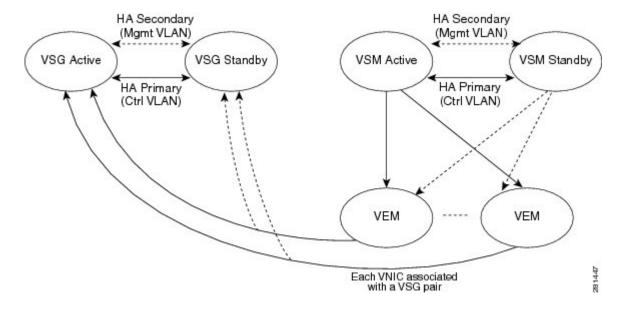

## Redundancy

Cisco VSG redundancy is equivalent to HA pairing. The possible redundancy states are active and standby. An active Cisco VSG is paired with a standby Cisco VSG. HA pairing is based on the Cisco VSG ID. Two Cisco VSGs that are assigned the identical ID are automatically paired. All processes running in the Cisco VSG are critical on the data path. If one process fails in an active Cisco VSG, a failover to the standby Cisco VSG occurs instantly and automatically.

## **Isolation of Processes**

The Cisco VSG software contains independent processes, known as services, that perform a function or set of functions for a subsystem or feature set. Each service and service instance runs as an independent, protected process. This way of operating provides a highly fault-tolerant software infrastructure and fault isolation between services. A failure in a service instance does not affect any other services that are running at that time. Additionally, each instance of a service can run as an independent process, which means that two instances of a routing protocol can run as separate processes.

## Cisco VSG Failover

When a failover occurs, the Cisco VSG HA pair configuration allows uninterrupted traffic forwarding by using a stateful failover.

# **System-Control Services**

The Cisco VSG allows stateful restarts of most processes and services. Back-end management of processes, services, and applications is handled by the following high-level system-control services:

- · System Manager
- Persistent Storage Service
- Message and Transaction Service
- HA Policies

The following figure shows the system-control services.

Figure 2: System-Control Services

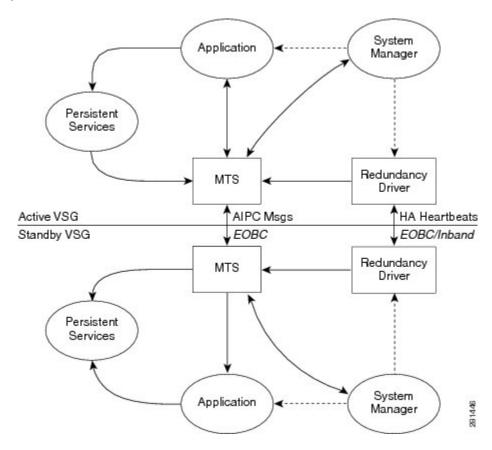

## **System Manager**

The System Manager (SM) directs overall system function, service management, and system health monitoring, and enforces high-availability policies. The SM is responsible for launching, stopping, monitoring, restarting a service, and for initiating and managing the synchronization of service states and supervisor states.

## **Persistent Storage Service**

The Persistent Storage Service (PSS) stores and manages the operational run-time information and configuration of platform services. The PSS component works with system services to recover states if a service restart occurs. It functions as a database of state and run-time information, which allows services to make a checkpoint of their state information whenever needed. A restarting service can recover the last known operating state that preceded a failure.

Each service that uses PSS can define its stored information as private (it can be read only by that service) or shared (the information can be read by other services). If the information is shared, the service can specify that it is local (the information can be read only by services on the same supervisor) or global (it can be read by services on either supervisor or on modules).

# **Message and Transaction Service**

The message and transaction service (MTS) is an interprocess communications (IPC) message broker that specializes in high-availability semantics. The MTS handles message routing and queuing between services on and across modules and between supervisors. The MTS facilitates the exchange of messages, such as event notification, synchronization, and message persistency, between system services and system components. The MTS can maintain persistent messages and logged messages in queues for access even after a service restart.

### **HA Policies**

The Cisco NX-OS software usually allows each service to have an associated set of internal HA policies that define how a failed service is restarted. When a process fails on a device, System Manager either performs a stateful restart, a stateless restart, or a failover.

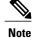

Only processes that are borrowed by a Cisco VSG from a Virtual Supervisor Module (VSM) restart. Processes that are native to a Cisco VSG, such as policy engine or inspect, do not restart. A failed native Cisco VSG process causes an automatic failover.

# Cisco VSG HA Pairs

Cisco VSG HA pairs have the following characteristics:

- Redundancy is provided by one active Cisco VSG and one standby Cisco VSG.
- The active Cisco VSG runs and controls all the system applications.
- Applications are started and initialized in standby mode on the standby Cisco VSG.
- Applications are synchronized and updated on the standby Cisco VSG.
- When a failover occurs, the standby Cisco VSG takes over for the active Cisco VSG.

### Cisco VSG Roles

The Cisco VSG roles are as follows:

- Standalone—This role does not interact with other Cisco VSGs. You assign this role when there is only one Cisco VSG in the system. This role is the default.
- Primary—This role coordinates the active/standby state with the secondary Cisco VSG. It takes precedence
  during bootup when negotiating the active/standby mode. That is, if the secondary Cisco VSG does not
  have the active role at bootup, the primary Cisco VSG takes the active role. You assign this role to the
  first Cisco VSG that you install in an HA Cisco VSG system.
- Secondary—This role coordinates the active/standby state with the primary Cisco VSG. You assign this role to the second Cisco VSG that you add to a Cisco VSG HA pair.

### **HA Pair States**

The Cisco VSG HA pair states are as follows:

- Active—This state indicates that the Cisco VSG is active and controls the system. It is visible to the user through the **show system redundancy status** command.
- Standby—This state indicates that the Cisco VSG has synchronized its configuration with the active Cisco VSG so that it is continuously ready to take over in case of a failure or manual switchover.

## **Cisco VSG HA Pair Synchronization**

The active and standby Cisco VSGs automatically synchronize when the internal state of one is active and the internal state of the other is standby.

If the output of the **show system redundancy status** command indicates that the operational redundancy mode of the active Cisco VSG is none, the active and standby Cisco VSGs are not synchronized.

This example shows the internal state of Cisco VSG HA pair when they are synchronized:

```
vsg# show system redundancy status
Redundancy role
        administrative: primary
         operational: primary
Redundancy mode
        administrative: HA
         operational: HA
This supervisor (sup-1)
        Redundancy state: Active
        Supervisor state: Active
         Internal state: Active with HA standby
Other supervisor (sup-2)
        Redundancy state: Standby
Supervisor state: HA standby
Internal state: HA standby
vsg#
```

# Cisco VSG HA Pair Failover

The Cisco VSG HA pair configuration allows uninterrupted traffic forwarding using a stateful failover when a failure occurs. The pair operates in an active/standby capacity in which only one is active at any given time, while the other acts as a standby backup. The two Cisco VSGs constantly synchronize the state and configuration to provide a stateful failover of most services.

### **Failover Characteristics**

A failover occurs when the active Cisco VSG fails and it has the following characteristics:

- It is stateful or nondisruptive because control traffic is not affected.
- It does not disrupt data traffic because the compute nodes are not affected.

## **Automatic Failovers**

When a stable standby Cisco VSG detects that the active Cisco VSG has failed, it initiates a failover and transitions to active. When a failover begins, another failover cannot be started until a stable standby Cisco VSG is available. If a standby Cisco VSG that is not stable detects that an active Cisco VSG has failed, then instead of initiating a failover, it tries to restart the pair.

## **Manual Failovers**

Before you can initiate a manual failover from the active to the standby Cisco VSG, the standby Cisco VSG must be stable. Verify that the standby Cisco VSG is stable and is ready for a failover. After verifying that the standby Cisco VSG is stable, you can manually initiate a failover. When a failover process begins, another failover process cannot be started until a stable standby Cisco VSG is available.

## Cisco VSG HA Guidelines and Limitations

HA pairs have the following configuration guidelines and limitations:

- Although primary and secondary Cisco VSGs can reside in the same host, you can improve redundancy by installing them in separate hosts and, if possible, connecting them to different upstream switches.
- The console for the standby Cisco VSG is available through the vSphere client or by entering the **attach module** [1 | 2] command depending on whether the primary is active or not, but configuration is not allowed and many commands are restricted. However, some **show** commands can be executed on the standby Cisco VSG. The **attach module** [1 | 2] command must be executed at the console of the active Cisco VSG.

# **Changing the Cisco VSG Role**

You can change the role of a Cisco VSG to one of the following after it is already in service:

- Standalone
- Primary
- · Secondary

### **Before You Begin**

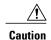

Changing the role of a Cisco VSG can result in a conflict between the pair. If both the primary and secondary VSG instances see each other as active at the same time, the system resolves this problem by resetting the primary Cisco VSG. If you are changing a standalone Cisco VSG to a secondary Cisco VSG, be sure to first isolate it from the other Cisco VSG in the pair to prevent any interaction with the primary Cisco VSG during the change. Power the Cisco VSG off before reconnecting it as standby.

Before beginning this procedure, you must know or do the following:

- You are logged into the CLI in EXEC mode.
- To activate a change from a primary to a secondary Cisco VSG, you must reload the primary Cisco VSG by doing one of the following:
  - Enter the reload command.
  - ° Power the Cisco VSG off and then on from the vSphere Client.
- A change from a standalone to a primary Cisco VSG takes effect immediately.

Change a standalone Cisco VSG to a secondary Cisco VSG.

### **SUMMARY STEPS**

- 1. vsg# system redundancy role {standalone | primary | secondary}
- 2. (Optional) vsg# show system redundancy status
- 3. (Optional) vsg# copy running-config startup-config

#### **DETAILED STEPS**

|        | Command or Action                                              | Purpose                                                                                                    |
|--------|----------------------------------------------------------------|----------------------------------------------------------------------------------------------------|
| Step 1 | vsg# system redundancy role {standalone   primary   secondary} | Specifies the HA role of a Cisco VSG.                                                                                            |
| Step 2 | vsg# show system redundancy status                             | (Optional) Displays the current redundancy status for the Cisco VSG.                                                             |
| Step 3 | vsg# copy running-config startup-config                        | (Optional) Saves the running configuration persistently through reboots and restarts by copying it to the startup configuration. |

This example shows how to specify the HA role of a Cisco VSG:

```
vsg\# system redundancy role standalone vsg\#
```

This example shows how to display the system redundancy status of a standalone Cisco VSG:

This example shows how to copy the running configuration to the startup configuration:

```
vsg# copy running-config startup-config
[################################ 100%
vsg#
```

# **Configuring a Failover**

## **Failover Guidelines and Limitations**

Failovers have the following configuration guidelines:

- When you manually initiate a failover, system messages are generated that indicate the presence of two Cisco VSGs and identify which one is becoming active.
- A failover can only be done when both Cisco VSGs are functioning.

## Verifying that a Cisco VSG Pair is Ready for a Failover

You can verify that both an active and standby Cisco VSG are in place and operational before proceeding with a failover. If the standby Cisco VSG is not in a stable state (the state must be ha-standby), a manually initiated failover cannot be done.

| Command                           | Purpose                                                                                   |
|-----------------------------------|-------------------------------------------------------------------------------------------|
| vsg#show system redundancy status | Displays the current redundancy status for the Cisco VSG(s).                              |
|                                   | If the output indicates the following, you can proceed with a system failover, if needed: |
|                                   | • The presence of an active Cisco VSG                                                     |
|                                   | • The presence of a standby Cisco VSG in the HA standby redundancy state                  |
|                                   |                                                                                           |

This example shows how to verify that a Cisco VSG pair is ready for a failover:

## **Manually Switching the Active Cisco VSG to Standby**

You can manually switch an active Cisco VSG to standby in an HA pair.

#### **Before You Begin**

Before beginning this procedure, you must know or do the following:

- You are logged in to the active Cisco VSG CLI in EXEC mode.
- You have completed the steps that verify that a cisco VSG pair is ready for a failover and have found the system to be ready for a failover.
- A failover can be performed only when two Cisco VSGs are functioning.
- If the standby Cisco VSG is not in a stable state, you cannot initiate a manual failover and you see the following error message:

```
Failed to switchover (standby not ready to takeover in vdc 1)
```

• Once you enter the **system switchover** command, you cannot start another failover process on the same system until a stable standby Cisco VSG is available.

Any unsaved running configuration that was available in the active Cisco VSG is still unsaved in the
new active Cisco VSG. You can verify this unsaved running configuration by using the show
running-config diff command. Save that configuration by entering the copy running-config
startup-config command.

### **SUMMARY STEPS**

- 1. vsg# system switchover
- 2. (Optional) vsg# show running-config diff
- 3. vsg# configure
- 4. (Optional) vsg# copy running-config startup-config

#### **DETAILED STEPS**

|        | Command or Action                          | Purpose  Initiates a manual failover from the active Cisco VSG to the standby Cisco VSG.                                                                                                    |  |  |  |
|--------|--------------------------------------------|----------------------------------------------------------------------------------------------------|--|--|--|
| Step 1 | vsg# system switchover                     |                                                                                                    |  |  |  |
|        |                                            | Note Once you enter this command, you cannot start another failover process on the same system until a stable standby Cisco VSG is available.  Note Before proceeding, wait until the switchover completes and the standby supervisor becomes active.                 |  |  |  |
| Step 2 | vsg# show running-config diff              | (Optional) Verifies the difference between the running and startup configurations.  Any unsaved running configuration in an active Cisco VSG is also unsaved in the Cisco VSG that becomes active after a failover. Save that configuration in the startup if needed. |  |  |  |
| Step 3 | vsg# configure                             | Places you in global configuration mode.                                                                                                    |  |  |  |
| Step 4 | vsg# copy running-config<br>startup-config | (Optional) Saves the running configuration persistently through reboots and restarts by copying it to the startup configuration.                                                                                                    |  |  |  |

This example shows how to switch an active Cisco VSG to the standby Cisco VSG and displays the output that appears on the standby Cisco VSG as it becomes the active Cisco VSG:

```
vsg# system switchover
```

```
2011 Jan 18 04:21:56 n1000v %$ VDC-1 %$ %SYSMGR-2-HASWITCHOVER_PRE_START:
This supervisor is becoming active (pre-start phase).
2011 Jan 18 04:21:56 n1000v %$ VDC-1 %$ %SYSMGR-2-HASWITCHOVER_START:
This supervisor is becoming active.
2011 Jan 18 04:21:57 n1000v %$ VDC-1 %$ %SYSMGR-2-SWITCHOVER_OVER: Switchover completed.
2011 Jan 18 04:22:03 n1000v %$ VDC-1 %$ %PLATFORM-2-MOD_REMOVE: Module 1 removed (Serial number )
```

This example shows how to display the difference between the running and startup configurations:

```
vsg# show running-config diff
*** Startup-config
--- Running-config
*************
*** 1,38 ****
```

```
version 4.0(4)SV1(1)
role feature-group name new
role name testrole
username admin password 5 $1$S7HvKc5G$aguYqHl0dPttBJAhEPwsy1 role network-admin
telnet server enable
ip domain-lookup
```

This example shows how to copy the running configuration to the startup configuration:

```
vsg# configure
vsg(config)# copy running-config startup-config
[################################# 100%
```

# **Assigning IDs to HA Pairs**

You can create Cisco VSG HA pairs. Each HA pair is uniquely identified by an identification (ID) called an HA pair ID. The configuration state synchronization between the active and standby Cisco VSGs occurs between those Cisco VSG pairs that share the same HA pair ID.

### **Before You Begin**

Before beginning this procedure, you must be logged in to the CLI in configuration mode.

#### SUMMARY STEPS

- 1. vsg# configure
- 2. vsg(config)# ha-pair id {number}

#### **DETAILED STEPS**

|        | Command or Action                | Purpose                                  |
|--------|----------------------------------|------------------------------------------|
| Step 1 | vsg# configure                   | Places you in global configuration mode. |
| Step 2 | vsg(config)# ha-pair id {number} | Assigns an ID to an HA pair.             |

This example shows how to assign an ID to an HA pair:

```
vsg# configure
vsg(config)# ha-pair id 10
```

# Pairing a Second Cisco VSG with an Active Cisco VSG

You can change a standalone Cisco VSG into an HA pair by adding a second Cisco VSG.

Before adding a second Cisco VSG to a standalone system, you must know or do the following:

- You are logged into the CLI in EXEC mode.
- Although primary and secondary Cisco VSGs can reside in the same host, you can improve redundancy by installing them in separate hosts and, if possible, connecting them to different upstream switches.
- When installing the second Cisco VSG, assign it with the secondary role.
- Set up the port groups for the dual Cisco VSG VMs with the same parameters in both hosts.

- After the secondary Cisco VSG is paired, the following occurs automatically:
  - The secondary Cisco VSG is reloaded and added to the system.
  - The secondary Cisco VSG negotiates with the primary Cisco VSG and becomes the standby Cisco VSG.
  - The standby Cisco VSG synchronizes its configuration and state with the primary Cisco VSG.

# Changing the Standalone Cisco VSG to a Primary Cisco VSG

You can change the role of a Cisco VSG from standalone to primary in a Cisco VSG HA pair.

### **Before You Begin**

Before beginning this procedure, you must know or do the following:

- You are logged into the CLI in EXEC mode.
- A change from a standalone to a primary takes effect immediately.

#### **SUMMARY STEPS**

- 1. vsg# system redundancy role primary
- 2. (Optional) vsg# show system redundancy status
- 3. vsg# configure
- 4. (Optional) vsg(config)# copy running-config startup-config

#### **DETAILED STEPS**

|        | Command or Action                                  | Purpose                                                                                                    |  |  |  |
|--------|----------------------------------------------------|----------------------------------------------------------------------------------------------------|--|--|--|
| Step 1 | vsg# system redundancy role primary                | Changes the standalone Cisco VSG to a primary Cisco VSG.                                                                         |  |  |  |
|        |                                                    | The role change occurs immediately.                                                                                              |  |  |  |
| Step 2 | vsg# show system redundancy status                 | (Optional) Displays the current redundancy state for the Cisco VSG.                                                              |  |  |  |
| Step 3 | vsg# configure                                     | Places you in global configuration mode.                                                                                         |  |  |  |
| Step 4 | vsg(config)# copy running-config<br>startup-config | (Optional) Saves the running configuration persistently through reboots and restarts by copying it to the startup configuration. |  |  |  |

This example shows how to change the standalone Cisco VSG to a primary Cisco VSG:

vsg# system redundancy role primary

This example shows how to display the current system redundancy status for a Cisco VSG:

This example shows how to copy the running configuration to the startup configuration:

```
vsg# configure
vsg(config)# copy running-config startup-config
[################################# 100%
```

# **Verifying the Change to a Cisco VSG HA Pair**

You can verify a change from a single Cisco VSG to a Cisco VSG HA pair.

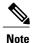

Before running the following command, you must change the single Cisco VSG role from standalone to primary.

| Command                            | Purpose                                                              |  |  |
|------------------------------------|----------------------------------------------------------------------|--|--|
| vsg# show system redundancy status | Displays the current redundancy status for Cisco VSGs in the system. |  |  |

This example shows how to display the current redundancy status for Cisco VSGs in the system. In this example, the primary and secondary Cisco VSGs are shown following a change from a single Cisco VSG system to a dual Cisco VSG system.

```
vsg# show system redundancy status
Redundancy role
------
administrative: primary
operational: primary
Redundancy mode
------
administrative: HA
operational: HA
This supervisor (sup-1)
--------
Redundancy state: Active
```

Supervisor state: Active Internal state: Active with HA standby

Other supervisor (sup-2)
----Redundancy state: Standby
Supervisor state: HA standby
Internal state: HA standby

# Replacing the Standby Cisco VSG in an HA Pair

You can replace a standby/secondary Cisco VSG in an HA pair.

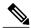

Note

Equipment Outage—This procedure requires that you power down and reinstall a Cisco VSG. During this time, your system will be operating with a single Cisco VSG.

- **Step 1** Power off the standby Cisco VSG.
- Step 2 Install the new Cisco VSG as a standby, with the same domain ID as the existing Cisco VSG.

  After the new Cisco VSG is added to the system, it synchronizes with the existing Cisco VSG.

# Replacing the Active Cisco VSG in an HA Pair

You can replace an active/primary Cisco VSG in an HA pair.

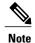

Equipment Outage—This procedure requires powering down and reinstalling a Cisco VSG. During this time, your system will be operating with a single Cisco VSG.

### **Before You Begin**

Before beginning this procedure, you must know or do the following:

- You are logged into the CLI in EXEC mode.
- You must configure the port groups so that the new primary Cisco VSG cannot communicate with the
  secondary Cisco VSG or any of the compute nodes during the setup. Cisco VSGs with a primary or
  secondary redundancy role have built-in mechanisms for detecting and resolving the conflict between
  two Cisco VSGs in the active state. To avoid these mechanisms during the configuration of the new
  primary Cisco VSG, you must isolate the new primary Cisco VSG from the secondary Cisco VSG.
- **Step 1** Power off the active Cisco VSG.

The secondary Cisco VSG becomes active.

- Step 2 On a vSphere Client, change the port group configuration for the new primary Cisco VSG to prevent communication with the secondary Cisco VSG and the compute nodes during setup.
- **Step 3** Install the new Cisco VSG as the primary, with the same domain ID as the existing Cisco VSG.
- Step 4 On the vSphere Client, change the port group configuration for the new primary Cisco VSG to permit communication with the secondary Cisco VSG and the compute nodes.
- **Step 5** Power up the new primary Cisco VSG.

The new primary Cisco VSG starts and automatically synchronizes all configuration data with the secondary VSG, which is currently the active Cisco VSG. Because the existing Cisco VSG is active, the new primary Cisco VSG becomes the standby Cisco VSG and receives all configuration data from the existing active Cisco VSG.

# Verifying the HA Status

You can display and verify the HA status of the system.

| Command                            | Purpose                               |  |  |
|------------------------------------|---------------------------------------|--|--|
| vsg# show system redundancy status | Displays the HA status of the system. |  |  |

This example shows how to display the system redundancy status:

This example shows how to display the state and start count of all processes:

| vsg# show processes |       |          |           |     |             |  |
|---------------------|-------|----------|-----------|-----|-------------|--|
| PID                 | State | PC       | Start_cnt | TTY | Process     |  |
|                     |       |          |           |     |             |  |
| 1                   | S     | b7f8a468 | 1         | _   | init        |  |
| 2                   | S     | 0        | 1         | -   | ksoftirqd/0 |  |
| 3                   | S     | 0        | 1         | -   | desched/0   |  |
| 4                   | S     | 0        | 1         | -   | events/0    |  |
| 5                   | S     | 0        | 1         | -   | khelper     |  |
| 10                  | S     | 0        | 1         | -   | kthread     |  |
| 18                  | S     | 0        | 1         | -   | kblockd/0   |  |
| 35                  | S     | 0        | 1         | -   | khubd       |  |

| 188     | S | 0        | 1 | _ | ndfluch         |
|---------|---|----------|---|---|-----------------|
|         |   |          |   | _ | pdflush         |
| 189     | S | 0        | 1 | _ | pdflush         |
| 190     | S | 0        | 1 | - | kswapd0         |
| 191     | S | 0        | 1 | _ | aio/0           |
| 776     | S | 0        | 1 | _ | kseriod         |
| 823     | S | 0        | 1 | _ | kide/0          |
|         |   |          |   |   |                 |
| 833     | S | 0        | 1 | - | ata/0           |
| 837     | S | 0        | 1 | _ | scsi eh 0       |
| 1175    | S | 0        | 1 | _ | kjournald       |
| 1180    | S | Ö        | 1 | _ |                 |
|         |   |          |   |   | kjournald       |
| 1740    | S | 0        | 1 | - | kjournald       |
| 1747    | S | 0        | 1 | - | kjournald       |
| 1979    | S | b7f6c18e | 1 | _ | portmap         |
| 1992    | S | 0        | 1 | _ | nfsd            |
|         |   |          |   |   |                 |
| 1993    | S | 0        | 1 | - | nfsd            |
| 1994    | S | 0        | 1 | - | nfsd            |
| 1995    | S | 0        | 1 | _ | nfsd            |
| 1996    | S | 0        | 1 | _ | nfsd            |
|         |   |          |   |   |                 |
| 1997    | S | 0        | 1 | - | nfsd            |
| 1998    | S | 0        | 1 | - | nfsd            |
| 1999    | S | 0        | 1 | _ | nfsd            |
| 2000    | S | 0        | 1 | _ | lockd           |
|         |   | Õ        | 1 |   |                 |
| 2001    | S |          |   | - | rpciod          |
| 2006    | S | b7f6e468 | 1 | - | rpc.mountd      |
| 2012    | S | b7f6e468 | 1 | - | rpc.statd       |
| 2039    | S | b7dd2468 | 1 | _ | sysmqr          |
|         |   |          |   |   |                 |
| 2322    | S | 0        | 1 | - | mping-thread    |
| 2323    | S | 0        | 1 | - | mping-thread    |
| 2339    | S | 0        | 1 | _ | stun kthread    |
| 2340    | S | 0        | 1 | _ | stun arp mts kt |
|         |   |          | 1 |   |                 |
| 2341    | S | 0        |   | - | stun_packets_re |
| 2376    | S | 0        | 1 | - | redun_kthread   |
| 2377    | S | 0        | 1 | - | redun timer kth |
| 2516    | S | 0        | 1 | _ | sf rdn kthread  |
| 2517    | S | b7f37468 | 1 | _ | xinetd          |
|         |   |          |   |   |                 |
| 2518    | S | b7f6e468 | 1 | - | tftpd           |
| 2519    | S | b79561b6 | 1 | - | syslogd         |
| 2520    | S | b7ecc468 | 1 | _ | sdwrapd         |
| 2522    | S | b7da3468 | 1 | _ | platform        |
|         |   |          |   |   | <del>-</del>    |
| 2527    | S | 0        | 1 | - | ls-notify-mts-t |
| 2541    | S | b7eabbe4 | 1 | - | pfm dummy       |
| 2549    | S | b7f836be | 1 | _ | klogd           |
| 2557    | S | b7c09be4 | 1 | _ | vshd            |
|         |   |          |   |   |                 |
| 2558    | S | b7e4f468 | 1 | - | stun            |
| 2559    | S | b7b11f43 | 1 | - | smm             |
| 2560    | S | b7ea1468 | 1 | _ | session-mgr     |
| 2561    | S | b7cd1468 | 1 | _ | psshelper       |
| 2562    | S | b7f75468 | 1 | _ |                 |
|         |   |          |   |   | lmgrd           |
| 2563    | S | b7e6abe4 | 1 | - | licmgr          |
| 2564    | S | b7eb5468 | 1 | _ | fs-daemon       |
| 2565    | S | b7e97468 | 1 | _ | feature-mgr     |
| 2566    | S | b7e45468 | 1 | _ | confcheck       |
|         |   |          |   |   | 3 1 3 1 4       |
| 2567    | S | b7ea9468 | 1 | _ | capability      |
| 2568    | S | b7cd1468 | 1 | - | psshelper gsvc  |
| 2576    | S | b7f75468 | 1 | _ | cisco           |
| 2583    | S | b779f40d | 1 | _ | clis            |
|         |   |          |   |   |                 |
| 2586    | S | b76e140d | 1 | - | port-profile    |
| 2588    | S | b7d07468 | 1 | - | xmlma           |
| 2589    | S | b7e69497 | 1 | _ | vnm pa intf     |
| 2590    | S | b7e6e468 | 1 | _ | vmm             |
|         |   |          | 1 |   |                 |
| 2591    | S | b7b9c468 |   | - | vdc_mgr         |
| 2592    | S | b7e73468 | 1 | - | ttyd            |
| 2593    | R | b7edb5f5 | 1 | - | sysinfo         |
| 2594    | S | b7d07468 | 1 | _ | sksd            |
| 2596    | S | b7e82468 | 1 | _ | res mgr         |
|         |   |          |   |   |                 |
| 2597    | S | b7e49468 | 1 | - | plugin          |
| 2598    | S | b7bb9f43 | 1 | - | npacl           |
| 2599    | S | b7e93468 | 1 | _ | mvsh            |
| 2600    | S | b7e02468 | 1 | _ | module          |
|         |   |          |   |   |                 |
| 2601    | S | b792c40d | 1 | - | fwm             |
| 2602    | S | b7e93468 | 1 | - | evms            |
| 2603    | S | b7e8d468 | 1 | - | evmc            |
| 2604    | S | b7ec4468 | 1 | _ | core-dmon       |
| _ ~ ~ . | 2 |          | _ |   | 2220 0011       |
|         |   |          |   |   |                 |

| 2605  | S     | b7e11468 | 1 | _  | bootvar          |
|-------|-------|----------|---|----|------------------|
| 2606  | S     | b769140d | 1 | _  | ascii-cfg        |
|       | S     |          | 1 |    |                  |
| 2607  |       | b7ce5be4 |   | -  | securityd        |
| 2608  | S     | b77de40d | 1 | -  | cert_enroll      |
| 2609  | S     | b7ce2468 | 1 | _  | aaa              |
| 2611  | S     | b7b0bf43 | 1 | -  | 13vm             |
| 2612  | S     | b7afef43 | 1 | _  | u6rib            |
| 2613  | S     | b7afcf43 | 1 | _  | urib             |
|       |       |          | 1 |    |                  |
| 2615  | S     | b7e05468 |   | -  | ExceptionLog     |
| 2616  | S     | b7daa468 | 1 | -  | ifmgr            |
| 2617  | S     | b7ea5468 | 1 | -  | tcap             |
| 2621  | S     | b763340d | 1 | _  | snmpd            |
| 2628  | S     | b7f02d39 | 1 | _  | PMon             |
| 2629  | S     | b7c00468 | 1 | _  | aclmgr           |
|       |       |          |   |    | _                |
| 2646  | S     | b7b0ff43 | 1 | -  | adjmgr           |
| 2675  | S     | b7b0bf43 | 1 | _  | arp              |
| 2676  | S     | b793b896 | 1 | -  | icmpv6           |
| 2677  | S     | b79b2f43 | 1 | _  |                  |
| 2755  | S     | b77ac40d | 1 | _  | radius           |
|       |       |          | 1 |    |                  |
| 2756  | S     | b7f3ebe4 |   | -  | ip_dummy         |
| 2757  | S     | b7f3ebe4 | 1 | -  | ipv6_dummy       |
| 2758  | S     | b78e540d | 1 | -  | ntp              |
| 2759  | S     | b7f3ebe4 | 1 | _  | pktmgr dummy     |
| 2760  | S     | b7f3ebe4 | 1 | _  | tcpudp dummy     |
| 2761  |       |          | 1 |    |                  |
|       | S     | b784640d |   | -  | cdp              |
| 2762  | S     | b7b6440d | 1 | -  | dcos-xinetd      |
| 2765  | S     | b7b8f40d | 1 | -  | ntpd             |
| 2882  | S     | b7dde468 | 1 | _  | vsim             |
| 2883  | S     | b799340d | 1 | _  | ufdm             |
|       |       |          |   |    |                  |
| 2884  | S     | b798640d | 1 | -  | sal              |
| 2885  | S     | b795940d | 1 | _  | pltfm_config     |
| 2886  | S     | b787640d | 1 | -  | monitor          |
| 2887  | S     | b7d71468 | 1 | _  | ipqosmgr         |
| 2888  | S     | b7a4827b | 1 | _  | igmp             |
|       |       |          |   |    |                  |
| 2889  | S     | b7a6640d | 1 | -  | eth-port-sec     |
| 2890  | S     | b7b7e468 | 1 | _  | copp             |
| 2891  | S     | b7ae940d | 1 | _  | eth port channel |
| 2892  | S     | b7b0a468 | 1 | _  | vlan mgr         |
| 2895  | S     | b769540d | 1 | _  | ethpm            |
|       |       |          |   |    | _                |
| 2935  | S     | b7d3a468 | 1 | -  | msp              |
| 2938  | S     | b590240d | 1 | _  | vms              |
| 2940  | S     | b7e8d468 | 1 | -  | vsn service mgr  |
| 2941  | S     | b7cc0468 | 1 | _  | vim —            |
| 2942  | S     | b7d57468 | 1 | _  | vem mgr          |
| 2943  | S     | b7d25497 | 1 |    |                  |
|       |       |          |   | -  | policy_engine    |
| 2944  | S     | b7e6a497 | 1 | -  | inspect          |
| 2945  | S     | b7d33468 | 1 | _  | aclcomp          |
| 2946  | S     | b7d1c468 | 1 | _  | sf_nf_srv        |
| 2952  | S     | b7f1deee | 1 | _  | thttpd.sh        |
| 2955  | S     | b787040d | 1 | _  | dcos-thttpd      |
|       |       |          |   |    |                  |
| 3001  | S     | b7f836be | 1 | 1  | getty            |
| 3003  | S     | b7f806be | 1 | S0 | getty            |
| 3004  | S     | b7f1deee | 1 | -  | gettylogin1      |
| 3024  | S     | b7f836be | 1 | S1 | getty            |
| 15497 | S     | b7a3840d | 1 | -  | in.dcos-telnetd  |
|       |       |          |   |    |                  |
| 15498 | S     | b793a468 | 1 | 20 | vsh              |
| 19217 | S     | b7a3840d | 1 | -  | in.dcos-telnetd  |
| 19218 | S     | b7912eee | 1 | 21 | vsh              |
| 19559 | S     | b7f5d468 | 1 | _  | sleep            |
| 19560 | R     | b7f426be | 1 | 21 | more             |
|       |       |          |   |    |                  |
| 19561 | R     | b7939be4 | 1 | 21 | vsh              |
| 19562 | R     | b7f716be | 1 | _  | ps               |
| -     | NR    | _        | 0 | _  | tacacs           |
| _     | NR    | _        | 0 | _  | dhcp snoop       |
| _     |       |          | 0 | _  |                  |
|       | NR    | _        |   |    | installer        |
| -     | NR    | -        | 0 | -  | ippool           |
| -     | NR    | -        | 0 | -  | nfm              |
| -     | NR    | -        | 0 | -  | private-vlan     |
| _     | NR    | _        | 0 | _  | scheduler        |
| _     | NR    | _        | 0 | _  | vbuilder         |
| _     | TA L/ | _        | U | _  | AMMITMET         |

Verifying the HA Status